Kavayitri Bahinabai Chaudhari North Maharashtra University, Jalgaon

#### **E-SUVIDHA MOBILE APP FOR STUDENTS**

### **Open Play Store in Mobile**

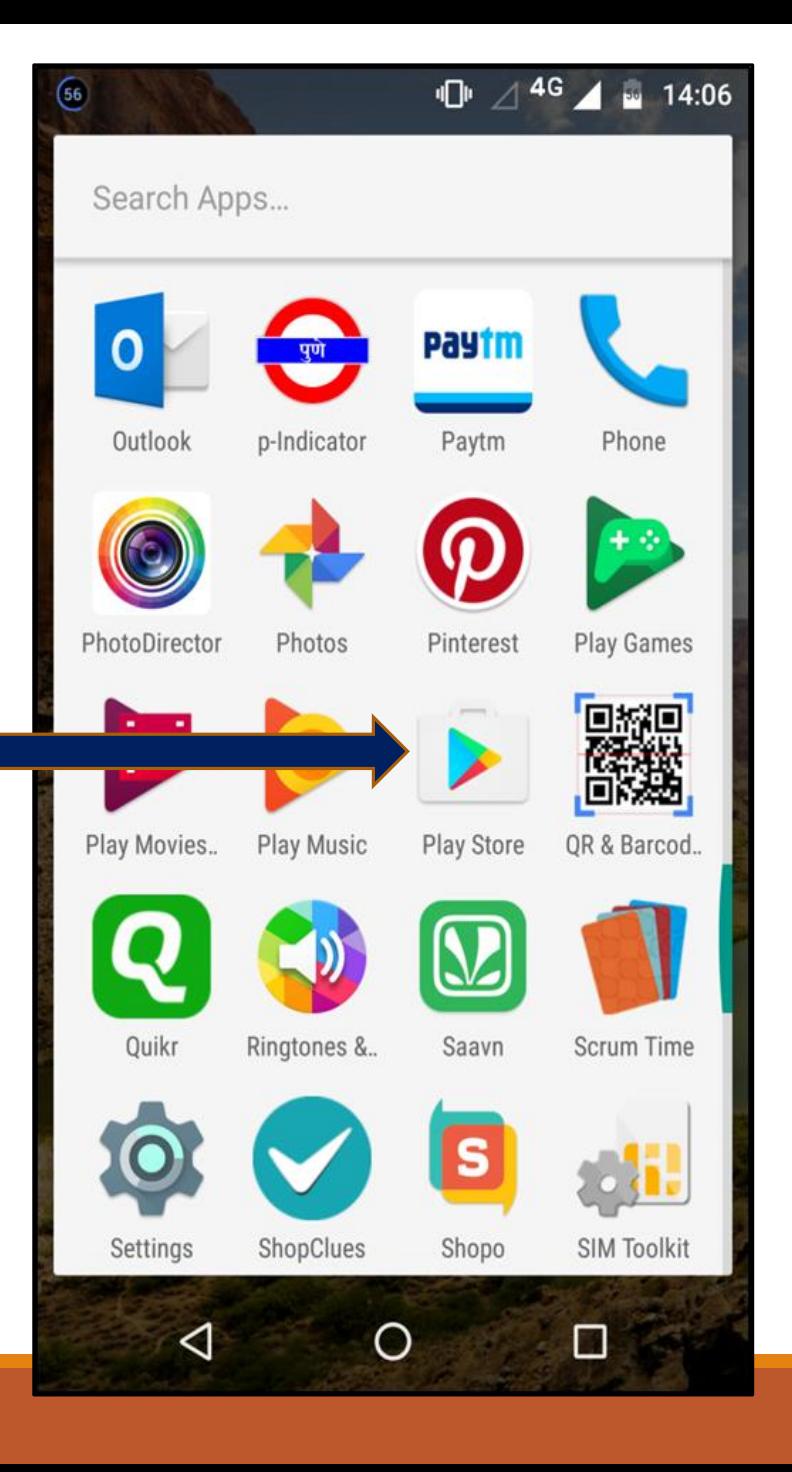

# **Search for KBCNMUJ e-Suvidha app**

### **& Click on Install Button**

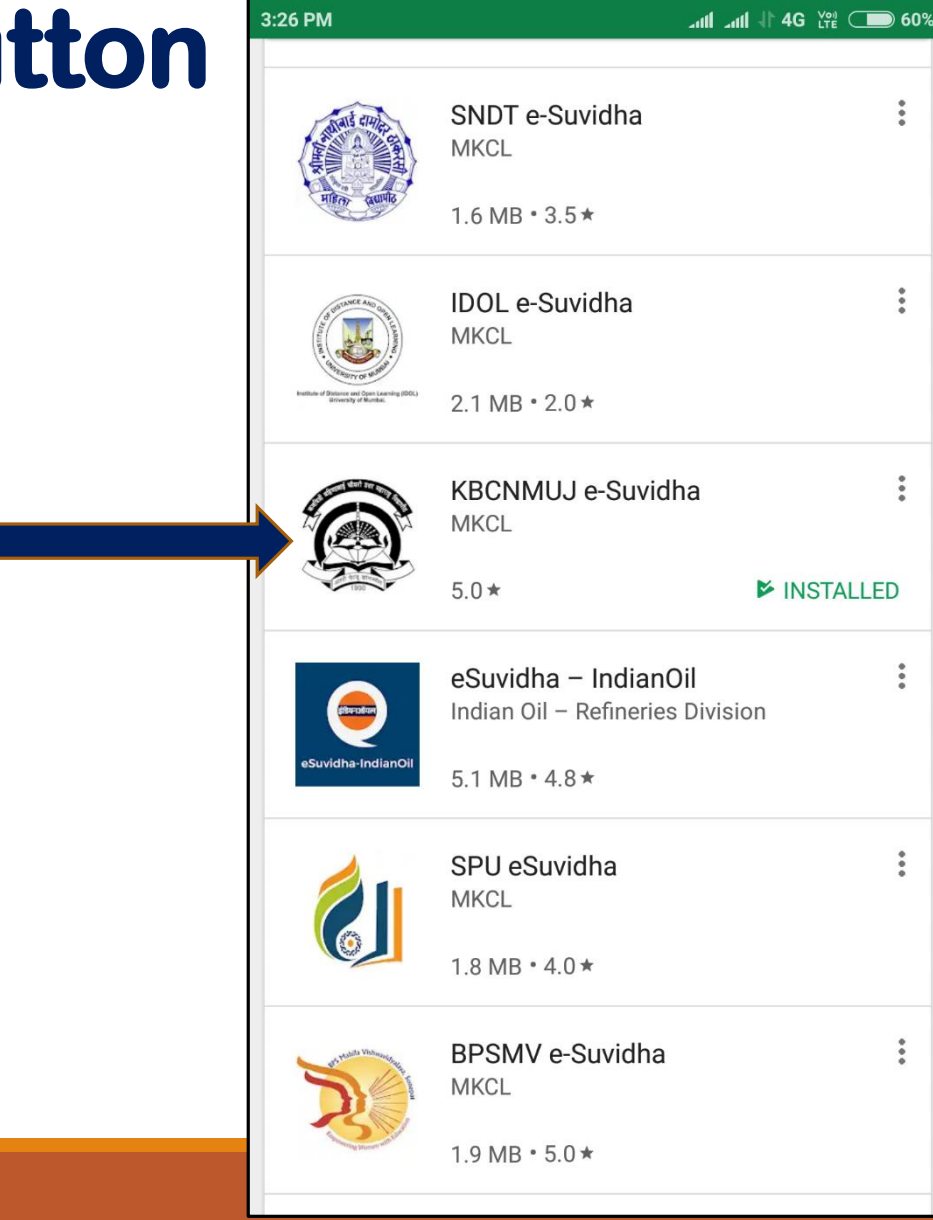

## **Click on Open**

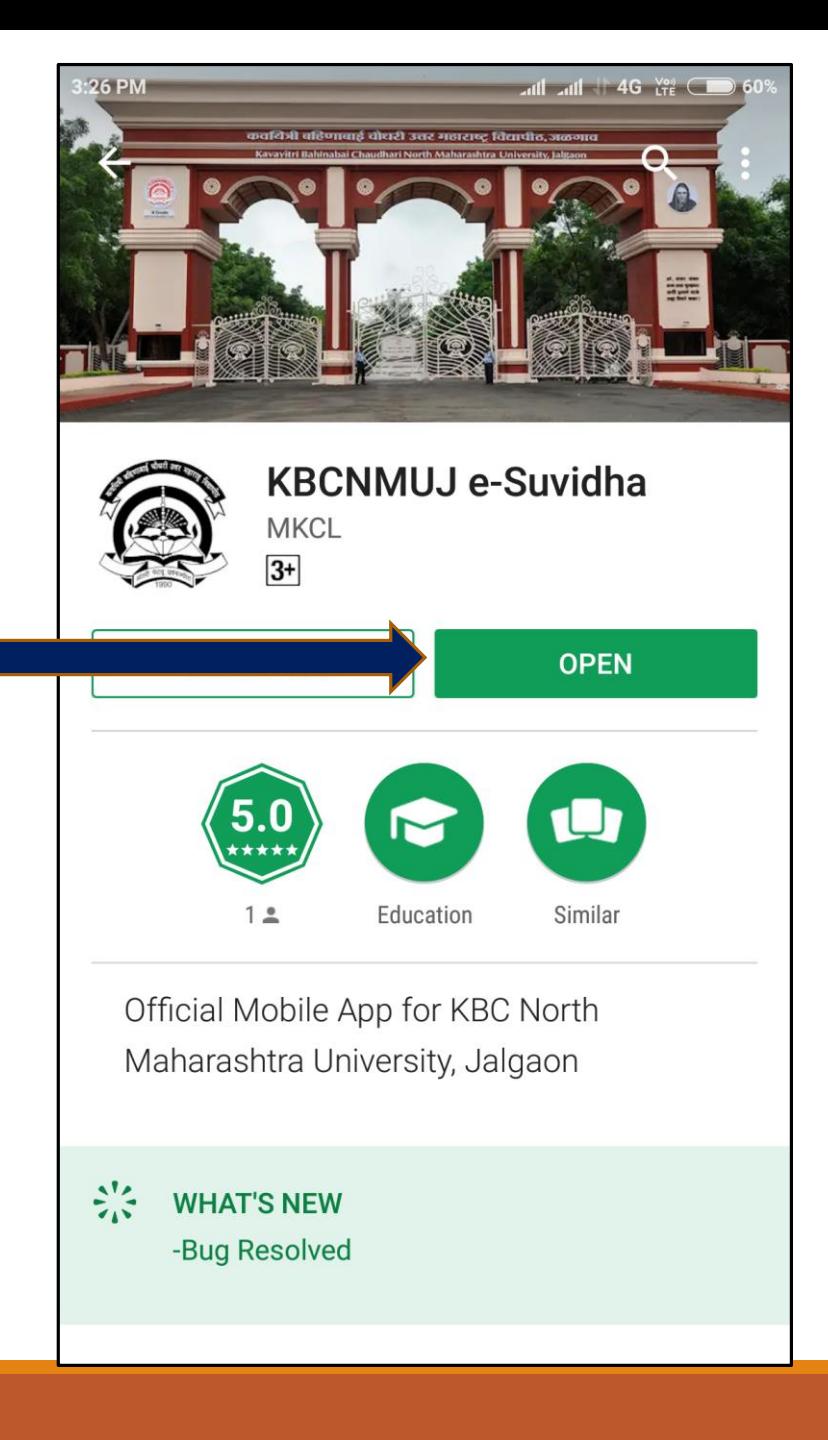

#### **Select Appropriate Option** Kavayitri Bahinabai Chaudhari North Maharashtra **Student or CollegeUniversity, Jalgaon Please Select User type**  $\bigcirc$  Student College **PRN User Name** Password Verify

#### **Enter PRN or Username of Student**

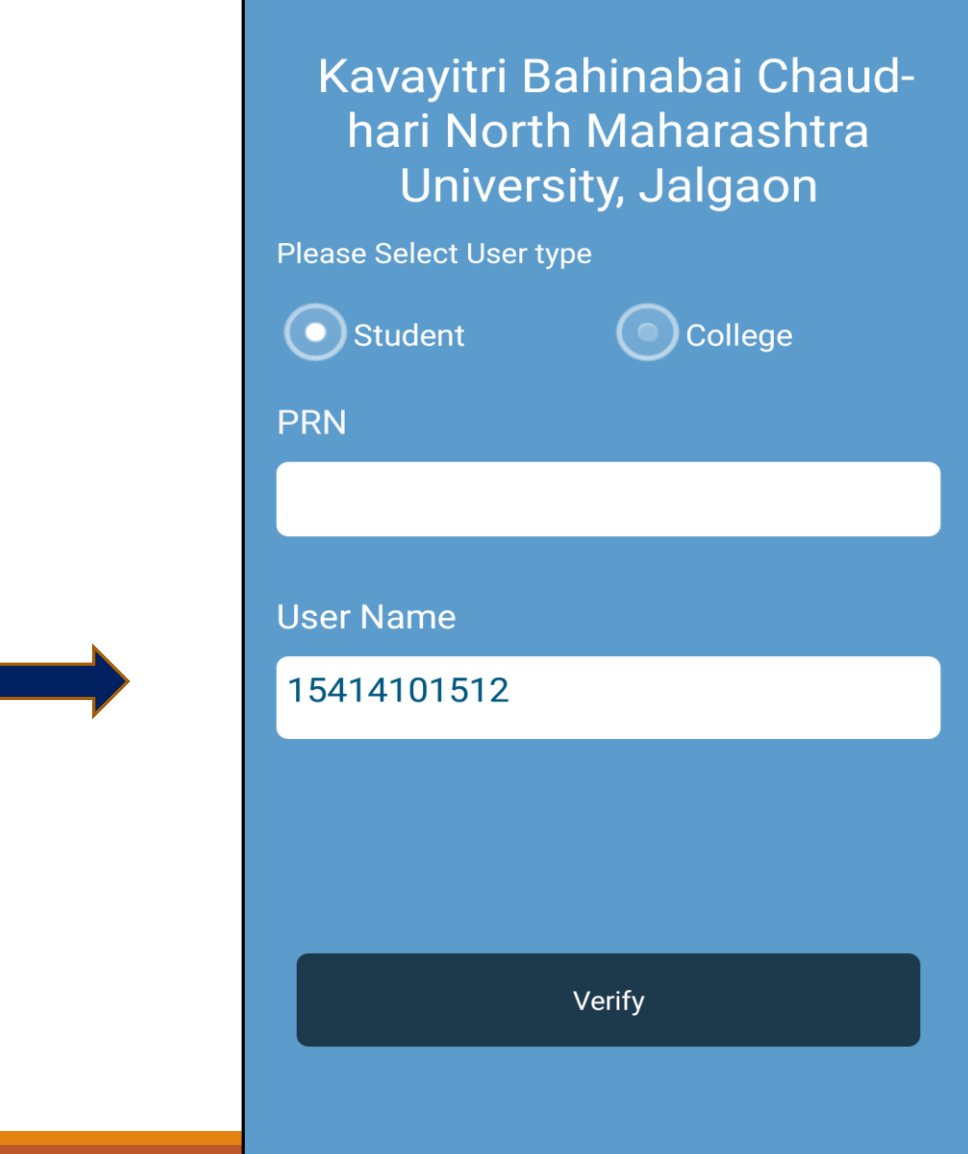

#### Enter your Username & password

Sign In

Username

15414101512

Password

................................

Sign In

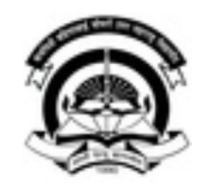

Kavayitri Bahinabai **Chaudhari North** Maharashtra University, lalgaon

### **After login a calendar view with tab is displayed**

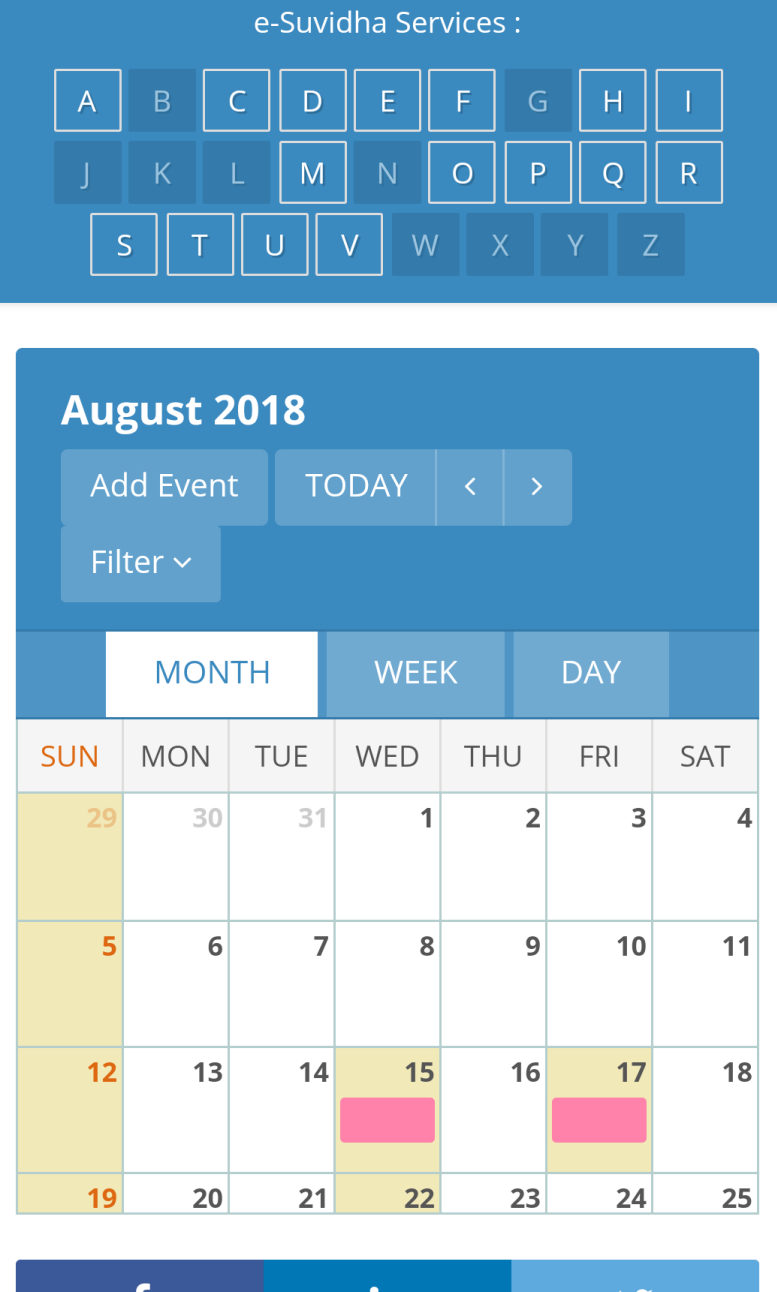

 $\mathbf{m}$ 

### **Student details are** displayed

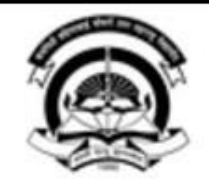

Kavayitri Bahinabai Chaudhari North Maharashtra University, Jalgaon

'A' Grade NAAC Re-Accredited (3rd Cycle) Jalgaon-425001, Maharashtra (India)

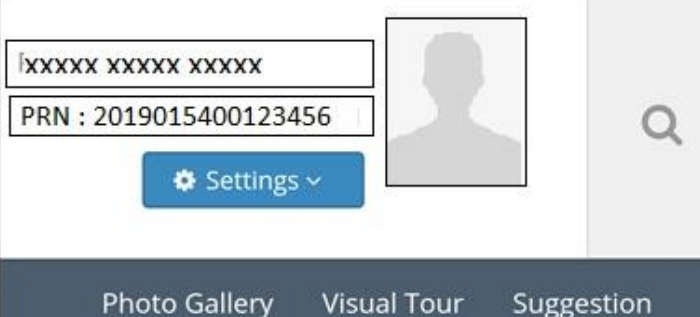

Request Info Complaints **FAQ** Disclaimer

Visual Tour

Portal Definition Version Developed and Powered by Maharashtra Knowledge Corporation Limited (MKCL). All Rights Reserved. The website can be best viewed in 1024 \* 768 resolution and required version of Chrome 40, IE 10.0, Firefox 3.0 and above

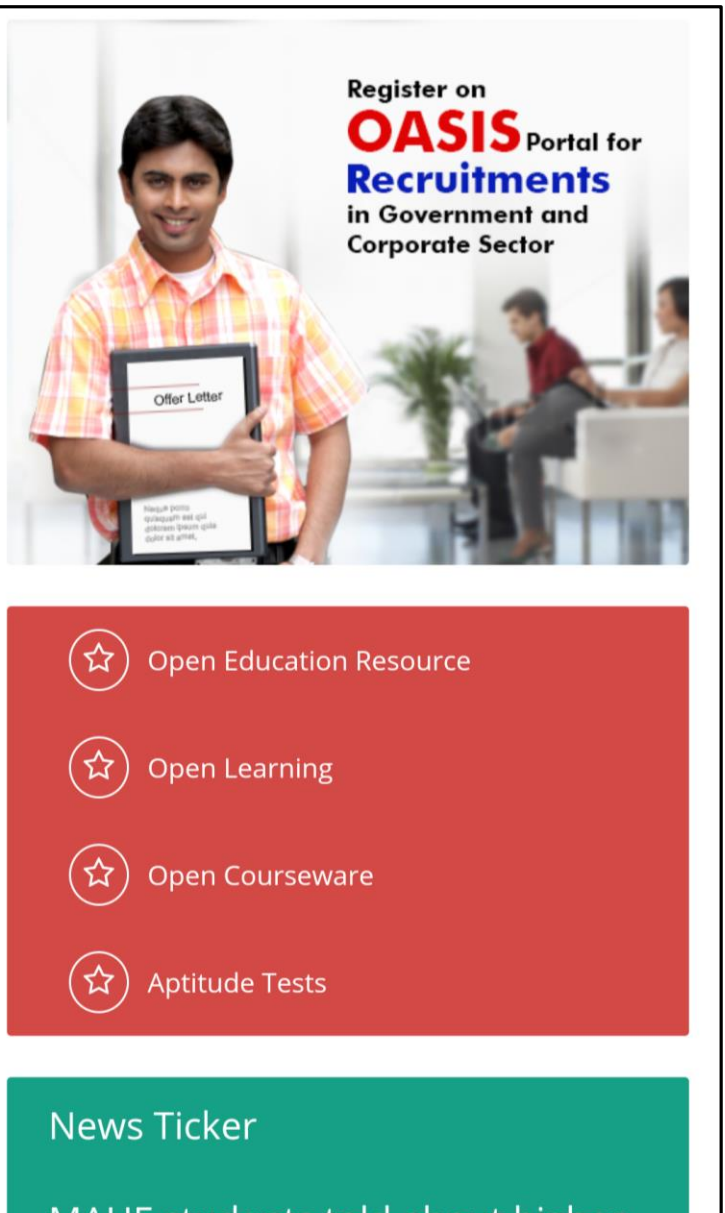

MAHE students told about higher education opportunities in Japan

#### **After clicking on above tabs details are as below**

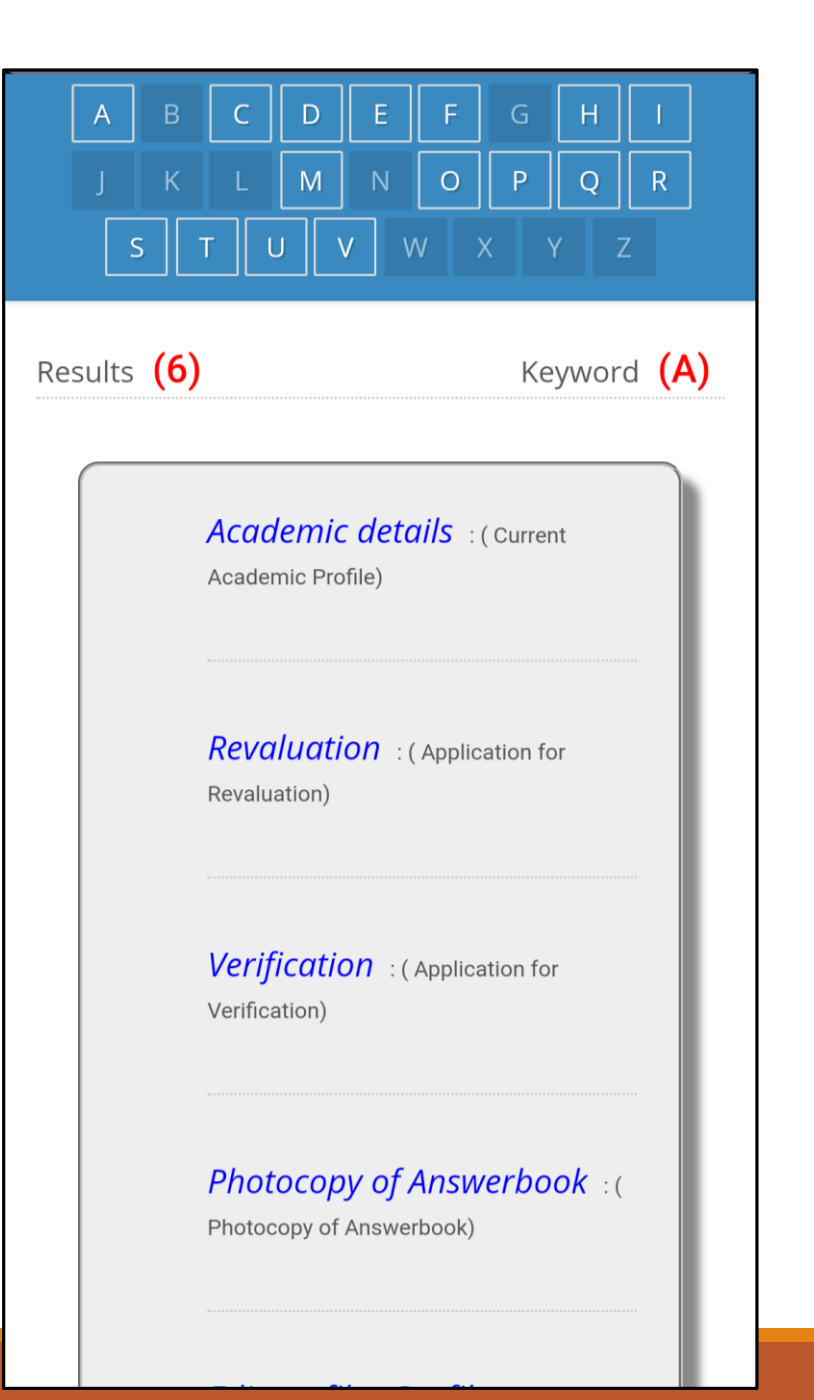

#### **Educational Details**

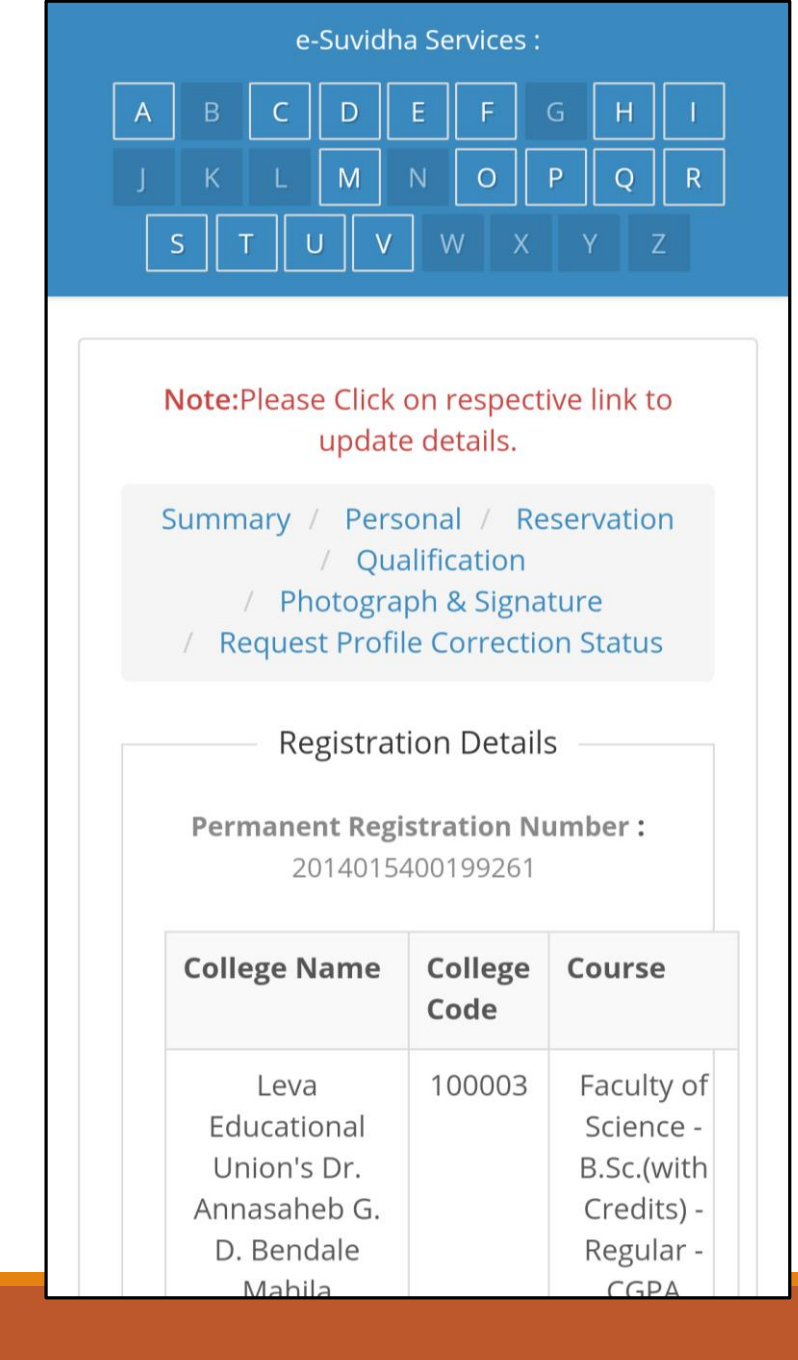

#### **Personal Details**

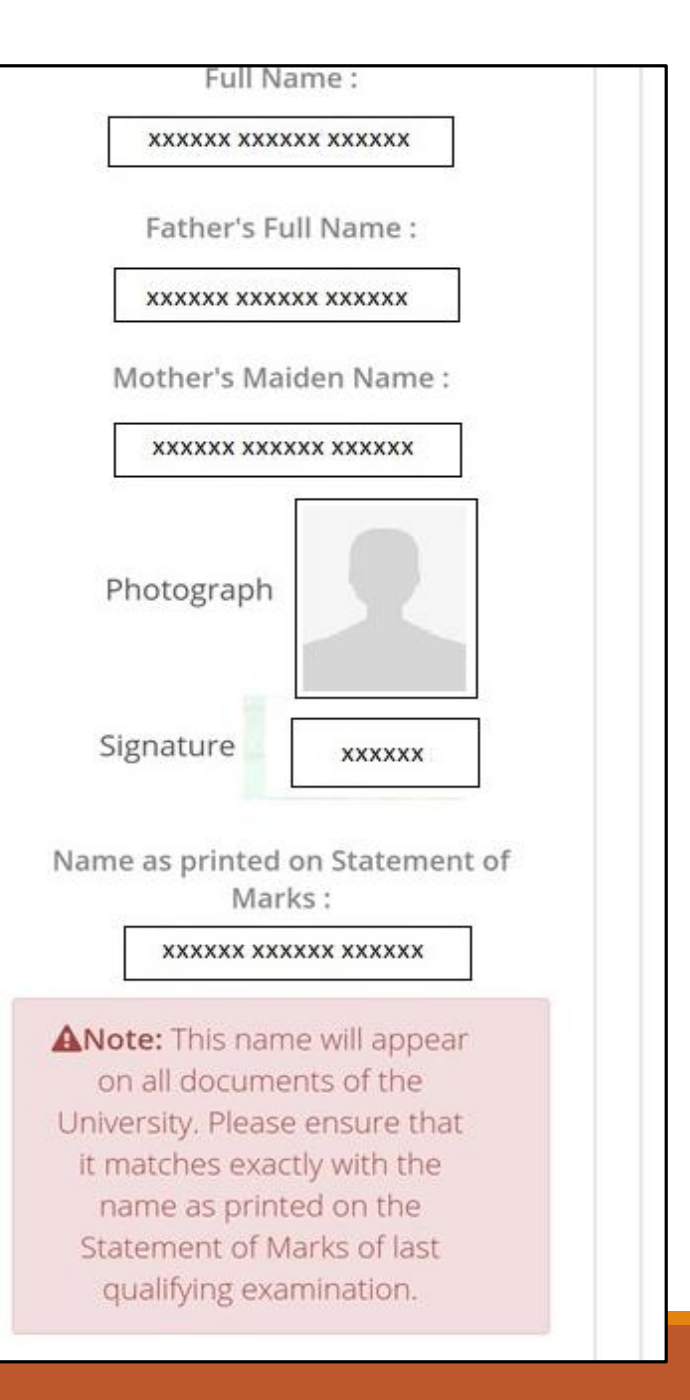

#### **Contact and Address Details**

**Contact Details** Telephone #1 :---Telephone #2 : ---Mobile: 919420389810 Email ID: darshanapatil97@yahoo.com **Address Details** Permanent Address: HOME NO. 93 **DIKSHITVADI JALGAON** Corrspondence Address: HOME NO. 93 DIKSHITVADI JALGAON City: JALGAON City: JALGAON Tehsil : Jalgaon Tehsil: Jalgaon District Jalgaon District : Jalgaon State: Maharashtra State: Maharashtra Pin: 425001 Pin: 425001 Country : India Country : India

**Guardian Details** 

#### **Examination links**

Marks) **Download Time table** : (Time Table) Download Schedule : (Schedule) Edit profile - Update Contact **Details** : (Update Contact Details) **Download Examination Form** : (Examination Profile) **Download Hall Ticket** : ( Examination Profile)

Duplicate Statement U

### **Mobile App for Students**

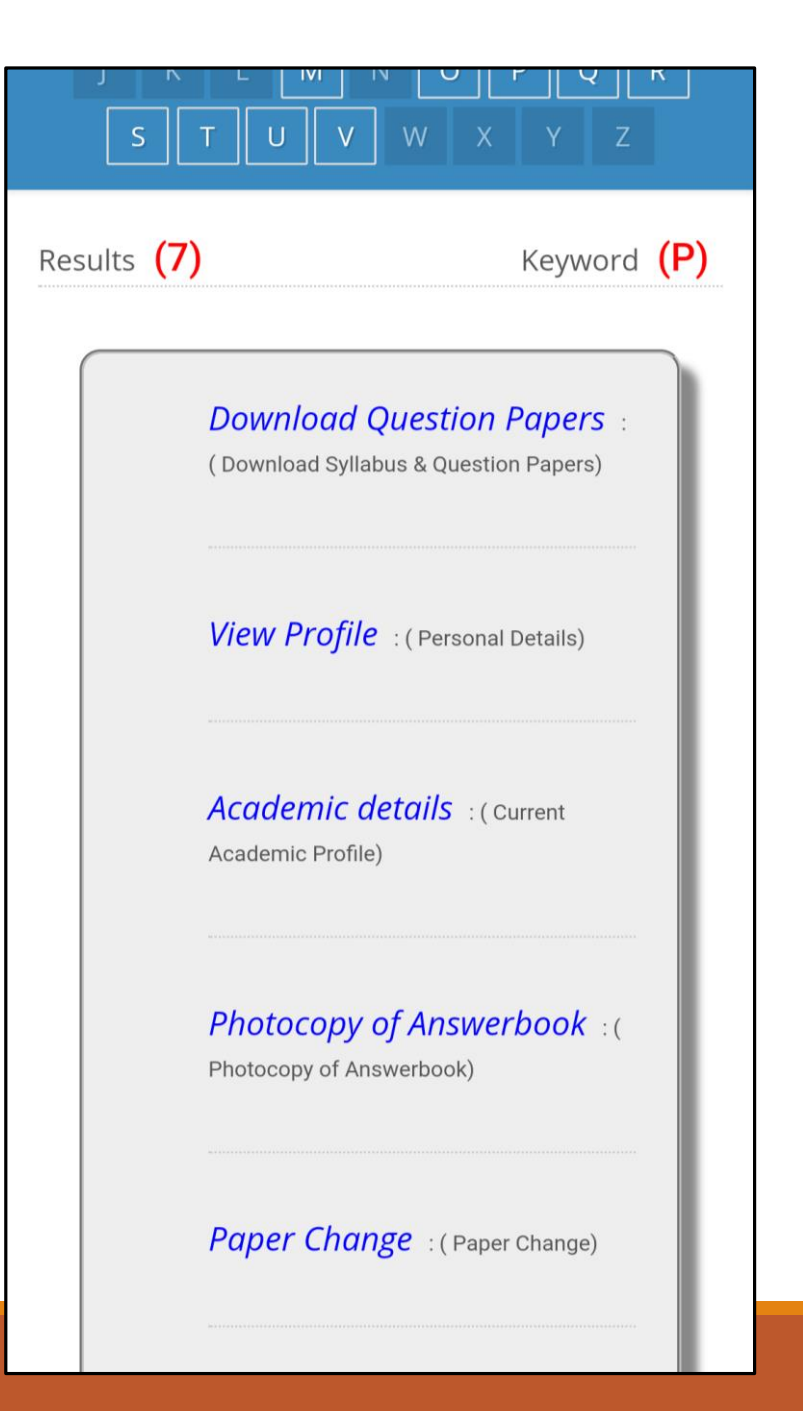

#### **Download Question Paper**

B.Sc. - Regular - CGPA Pattern FY B.Sc. - Regular - CGPA Pattern (Sem-I) **Admission Date: Admission Form** 17/06/2014 No: 101107 11211 - PHY-111 Mechanics & **Properties of Matter** >> Download Que Paper(s) | | Download Syllabus 11212 - PHY-112 Electricity & Magnetism >> Download Que Paper(s) | | Download Syllabus 11111 - MTH-111 Matrix Algebra >> Download Que Paper(s) | | Download Syllabus 11112 - MTH-112 Calculus >> Download Que Paper(s) | Download Syllabus 11114 - MTH-113 b) Graph Theory >> Download Que Paper(s) | | Download Syllabus 12411 - CS-111 Fundamental of Computer >> Download Que Paper(s) | | Download Syllabus 12412 - CS-112 c Programming I >> Download Que Paper(s) **11 Download Syllabus** 

### **Download Question Paper**

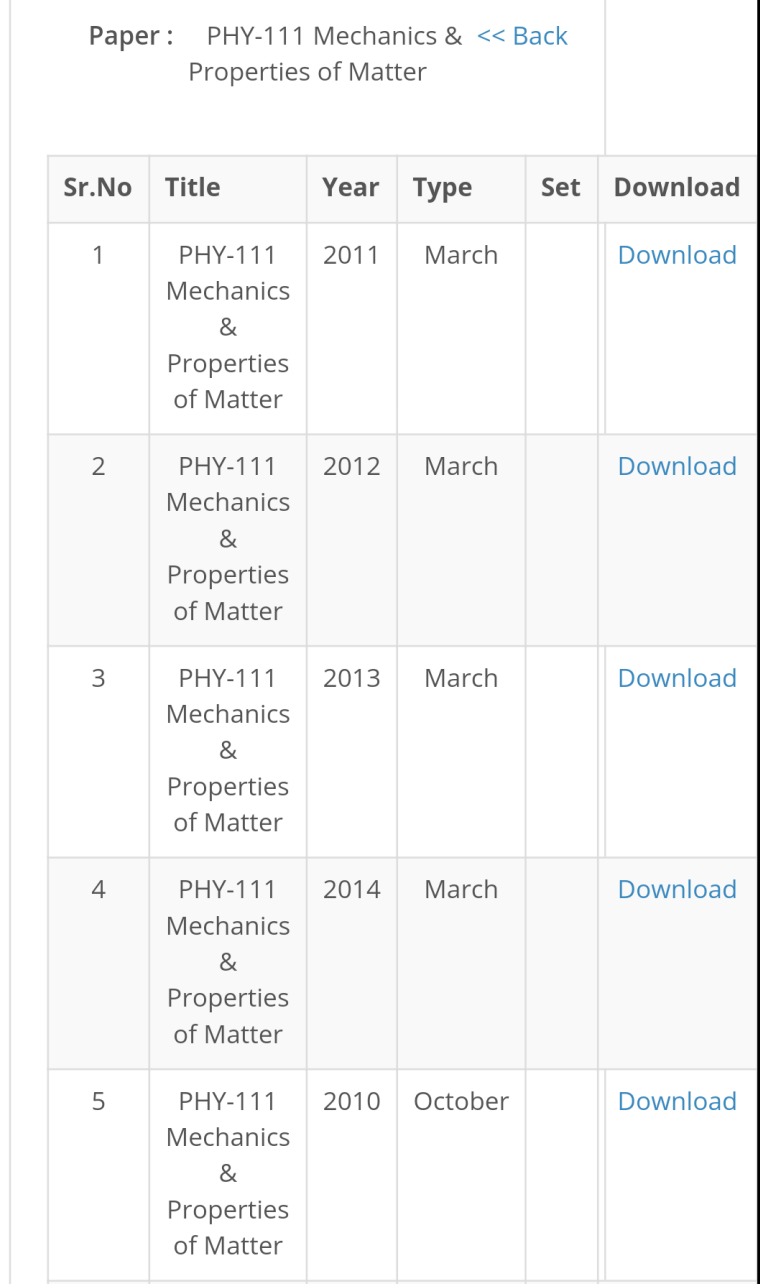

## **Thank you !**

For Any Assistance Contact :

e-Suvidha, Student Facilitation Center

Room No: 101

Dr. A.P.J. Abdul Kalam Vidyarthi Bhavan,

Kavayitri Bahinabai Chaudhari North Maharashtra University, Jalgaon

Phone: 0257-2258418, 9403002042, 9403002015, 9403002018,

9403002054, 9403002024, 9403002082,

Email- [sfc@nmuj.digitaluniversity.ac](mailto:sfc@nmuj.digitaluniversity.ac)